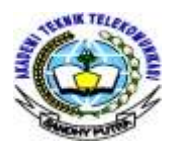

# **RANCANG BANGUN APLIKASI PERHITUNGAN**

**LINK BUDGET PADA JARINGAN AKSES RADIO 3G**

## **BERBASIS ANDROID**

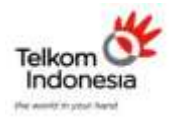

 $1$ <sup>1</sup>Yus Natali, ST. MT,  $2$ <sup>2</sup> Fahim Ahmad Akademi Teknik Telekomunikasi Jakarta Jurusan Teknik Telekomunikasi. Akademi Telkom Jakarta *[Yus\\_nabila@yahoo.com,](mailto:Yus_nabila@yahoo.com) ahmadfahim108@gmail.com*

# **ABSTRAK**

*Aplikasi Perhitungan Link Budget pada Jaringan Akses Radio 3G berbasis Android terinspirasi dari bagaimana cara untuk bisa melakukan perhitungan suatu Link Budget jaringan akses radio 3G dengan cepat, mudah dilakukan dan dapat diakses dimana saja. Sesuai dengan perkembangan telekomunikasi menggunakan jaringan 3G dan pesatnya perkembangan operasi sistem Android maka penulis merancang aplikasi dengan basis Android. Dasar perhitungan aplikasi ini menggunakan parameter-parameter yang menjadi dasar perhitungan Link Buget jaringan akses radio 3G seperti Ptx, Gtx, Ltx, EIRP, FSL, Grx, Lrx, dan RSCP dimana nilai standar mengikuti standarisasi 3GPP. Pengembangan aplikasi ini menggunakan hardware handphone Himax Polymer Octacore dan laptop Toshiba Satellite C600. Dan juga membutuhkan software Java, Eclipse, dan Android Virtual Device (AVD). Terdapat beberapa layout yaitu, layout help yang menjelaskan informasi tentang Link Budget (Uplink dan Downlink) jaringan akses radio 3G beserta parameter-parameternya, layout about mendeskripsikan profil perancang dan tujuan pembuatan aplikasi ini, dan yang paling utama layout untuk perhitungan Link Budget pada jaringan akses radio 3G, yaitu uplink dan downlink . Aplikasi ini ditargetkan untuk operasi sistem Android versi 4.4 atau yang lebih dikenal dengan KitKat .*

*Kata Kunci : Aplikasi perhitungan Link Budget jaringan akses radio 3G*

## **ABSTRACT**

*Application Link Budget Calculation on 3G Radio Access Network based on Android inspired from how to be able to do Link Budget calculation of 3G radio access network with fast, easy to do and can be accessed anywhere. In accordance with the development of telecommunications using the 3G network and the rapid development of the Android operating system, the authors designed the application with Android base. This application uses the basic calculation parameters on which to base Link Budget calculations 3G radio access networks such as PTX, GTX, LTX, EIRP, FSL, GRX, LRX, and RSCP which follows the standardization of 3GPP standard value. The development of this application uses the phone hardware Himax Polymer Octacore and Toshiba Satellite C600 laptop. And also require Java software, Eclipse, and Android Virtual Device (AVD). There are several layout such as, layout help that describes the information about the Link Budget (Uplink and Downlink) 3G radio access network and its parameters, layout about describes profiles developer an explain the purpose of making this application, and the main layout for calculation Link Budget on 3G radio access network, the uplink and downlink. This application is targeted for the Android operating system version 4.4 or better known as the KitKat.*

*Key Words : Application Link Budget Calculation 3G radio access network*

## **1. PENDAHULUAN**

# **1.1. Latar Belakang**

Perkembangan pada bidang telekomunikasi berkembang pesat saat ini, baik secara jaringan, perangkat keras, ataupun perangkat lunak. Tidak heran jika sekarang ini kita diperkenalkan dengan banyak alat-alat telekomunikasi yang mayoritas menggunakan sistem komunikasi radio dengan jaringan 3G, sebagai salah satu contoh yang tidak asing dan hampir semua orang memilikinya yaitu handphone (HP). Jika dilihat dari sisi operasi sistem yang digunakan pada setiap perangkat handphone, Android merupakan suatu platform yang memiliki perkembangan tercepat pada dekade ini Google Inc. Sebagai salah satu perusahaan besar yang telah membeli Android dan mengambil alih proses pengembangannya sekaligus tim developer dari perusahaan Android Inc.

Model pengembangan yang sederhana membuat Android sangat atraktif dan hal tersebutlah yang membuat para vendor tertarik untuk mencoba sistem operasi Android. Perusahaan-perusahaan produksi Handphone melihat sistem Android sebagai sebuah solusi .<br>Mereka kemudian melanjutkan untuk melanjutkan untuk mendesain desain hardware mereka sendiri dan menggunakan Android sebagai sebuah sistem operasi yang digunakan untuk mendukung perangkat mobile .

Pesatnya perkembangan operasi sistem Android dan meluasnya telekomunikasi yang menggunakan jaringan komunikasi radio 3G, penulis terinspirasi untuk membuat sebuah aplikasi dimana terdapat korelasi antara mata kuliah yang telah dipelajari dengan pemrograman Android, yaitu berjudul **Aplikasi Perhitungan Link Budget pada Jaringan Akses Radio 3G Berbasis Android** .

## **1.2 Tujuan Penelitian**

Adapun tujuan penulisan Proyek Akhir ini adalah :

- 1. Merancang software aplikasi *Link Budget* jaringan akses radio 3G berbasis android
- 2. Mempelajari pembuatan program berbasis Android
- 3. Menganalisis perhitungan *Link Budget* pada jaringan akses radio 3G
- 4. Menerapkan perhitungan *Link Budget* pada program aplikasi berbasis Android

### **1.3 Rumusan Masalah**

Dengan memperhatikan identifikasi masalah, maka permasalahan yang akan dipecahkan dalam penulisan proyek akhir ini adalah :

- 1. Apa itu Jaringan Akses Radio 3G?
- 2. Apa itu Operasi Sistem Android?<br>3. Apa saia parameter dalam perhitu
- 3. Apa saja parameter dalam perhitungan *Link Budget* Jaringan Akses Radio 3G?
- 4. Skript Android apa yang digunakan untuk perhitungan *Link Budget* Jaringan Akses Radio 3G ?
- 5. Bagamaina cara kerja aplikasi perhitungan *Link Budget* Jaringan Akses Radio 3G di Android?

## **1.4 Batasan Masalah**

Ruang lingkup proyek akhir ini hanya terbatas pada masalah-masalah sebagai berikut :

- 1. Membahas dasar perhitungan *Link Budget* pada jaringan akses radio 3G
- 2. Tidak membahas perhitungan setiap parameter *Link Budget*
- 3. Tidak membahas antena propagasi di BTS
- 4. Membahas layout aplikasi perhitungan link Budget dalam Jaringan Akses Radio 3G
- 5. Membahas analisa penggunaan skript yang digunakan untuk membuat aplikasi.
- 6. Membahas cara kerja aplikasi.

### **1.5 Metodologi Penelitian**

Dalam pelaksanaannya penulis melakukan beberapa metode penelitian untuk merealisasikan proyek akhir ini, yaitu :

- 1. Studi Literature
- 2. Studi Referensi
- 3. Diskusi

## **1.6 Sistematika Penulisan**

Secara umum sistematika penulisan proyek akhir ini terdiri dari bab-bab dengan metode penyampaian sebagai berikut :

Bab I Pendahuluan Bab II Dasar Teori Bab III Perancangan

Bab IV Pengujian Aplikasi Bab V Penutup

### **2. LANDASAN TEORI**

## **2.1 Perkembangan Teknologi Seluler**

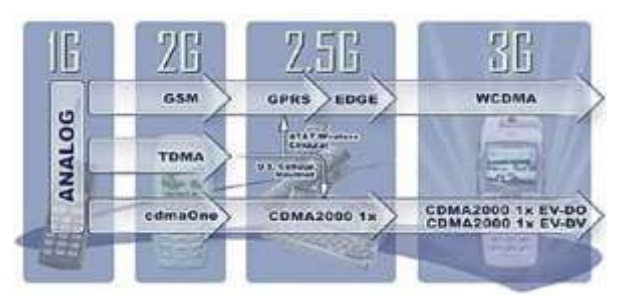

**Gambar 2.1** Perkembangan Teknologi Seluler

### **2.1.1 Teknologi Generasi Pertama (1G)**

Generasi pertama atau 1G merupakan teknologi *handphone* pertama yang diperkenalkan pada era 80-an dan masih menggunakan sistem analog. Generasi pertama ini menggunakan teknik komunikasi yang disebut *Frequency Division Multiple Access* (FDMA). Teknik ini memungkinkan untuk membagi-bagi alokasi frekuensi pada suatu sel untuk digunakan masingmasing pelanggan di sel tersebut, sehingga setiap pelanggan saat melakukan pembicaraan memiliki frekuensi sendiri (prinsipnya seperti pada stasiun radio dimana satu stasiun radio hanya menggunakan satu frekuensi untuk siarannya).

# **2.1.2Teknologi Generasi Kedua (2G)**

Teknologi generasi kedua muncul karena tuntutan pasar dan kebutuhan akan kualitas yang semakin baik. Generasi 2G sudah menggunakan teknologi digital. Generasi ini menggunakan mekanisme *Time Division Multiple Access* (TDMA) dan *Code Division Multiple Access* (CDMA) dalam teknik komunikasinya.

#### **2.1.3Teknologi Generasi Dua Setengah (2.5G)**

Teknologi 2.5G merupakan peningkatan dari teknologi 2G terutama dalam *platform* dasar GSM telah mengalami penyempurnaan, khususnya untuk aplikasi data. Untuk yang berbasis GSM teknologi 2.5G di implementasikan dalam GPRS *(General Packet Radio Services)* dan WiDEN, sedangkan yang berbasis CDMA diimplementasikan dalam CDMA2000 1x.

- **1. GPRS (***General Packet Radio Services***).**
- **2. WiDEN (***Wideband Integrated Dispatch Enhanced Network***)**
- **3. CDMA2000 1x Release 0/RTT (***1 times Radio Transmission Technology***) atau IS-2000 (berdasarkan standar dari ITU) atau CDMA2000 (berdasarkan standar dari 3GPP2 (***3rd Generation Partnership Project***).**

# *2.1.4* **Teknologi Generasi Ketiga (3G)**

Teknologi generasi ketiga (3G Third Generation) dikembangkan oleh suatu kelompok yang diakui dan merupakan kumpulan para ahli dan pelaku bisnis yang berkompeten dalam bidang teknologi *wireless* di dunia.

**ITU** (*Intenational Telecomunication Union*) mendefisikan **3G** (*Third Generation*) sebagai teknologi yang dapat unjuk kerja sebagai berikut :

1. Mempunyai kecepatan transfer data sebesar 144 kbps pada kecepatan user 100 km/jam.

2. Mempunyai kecepatan transfer data sebesar 384 kbps pada kecepatan berjalan kaki.

- 3. Mempunyai kecepatan transfer data sebesar
- 2 Mbps pada untuk user diam (stasioner).
- **1. W-CDMA (***Wideband - Coded Division Multiple Access***) atau UMTS**

**(***Universal Mobile Telecommunication System***).**

- **2. CDMA2000-1X EV/DV (***Evolution/Data/Voice***) dan CDMA2000- 1X EV-DO(***Data Only***)/** (*Data Optimized***) atau IS-856.**
- **3. HSPA (***High-Speed Packet Access***)**
- **4. HSPA+ (***HSPA Evolution***)**

**5. HSOPA (***High Speed OFDM Packet Access***)**

#### **2.2 Jaringan Akses Radio 3G**

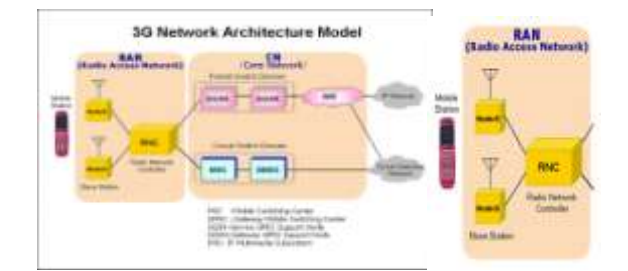

**Gambar 2.2** Jaringan Akses Radio 3G

Arsitektur jaringan akses radio 3G terdiri dari :

- *a.* RNC (*Radio Network Controller*), yaitu berfungsi mengontrol Node B.
- *b.* Node B, yaitu berperan sebagai perangkat pemancar dan penerima yang menghubungkan antara *User Equipment* (UE) dan jaringan.
- *c. Mobile Station* (MS)/*User Equipment* (UE), yaitu alat komunikasi yang dibutuhkan pelanggan untuk dapat mengakses layanan yang telah disediakan.

### **2.3 Link Budget Jaringan Akses Radio 3G**

Link budget adalah perhitungan-perhitungan level daya yang dilakukan untuk memastikan bahwa level daya penerimaan lebih besar atau sama dengan level daya threshold (RSL  $\geq$  Rth). Tujuannya untuk menjaga keseimbangan gain dan loss guna mencapai SNR (Signal to Noise Ratio) yang diinginkan di *receiver.*

Level daya threshold adalah level daya minimum yang diperlukan agar sistem penerima dapat bekerja dengan baik sesuai dengan QoS (Quality of Service) yang dipersyaratkan.

Persamaan link budget dapat dituliskan sebagai berikut :

 $RSCP = Ptx - Ltx + Gtx - FSL + Grx - Lrx$ 

Keterangan :<br>RSCP = Re  $=$  Received Signal Code Power (dBm)

- Ptx  $=$  Daya pada antena pemancar (dBm)
- Ltx  $=$  Loss pada antena pemancar (dB)
- Gtx = Penguatan/Gain pada antena pemancar (dBi)
- 

 $\text{FSL}$  = Free Space Loss/Loss pada ruang bebas

- $(dB)$ Grx = Penguatan/Gain pada antena penerima
- (dBi)
- 
- Lrx  $=$  Loss pada antena penerima (dB)
	- **1. Received Signal Code Power (RSCP)** RSCP adalah daya yang diterima di *receiver.*

# **2. Free Space Loss (FSL)**

FSL merupakan redaman ruang bebas dimana terjadi penurunan daya gelombang radio selama merambat di ruang bebas. Redaman ini dipengaruhi oleh besar frekuensi dan jarak antara titik antena pengirim dan antena penerima Untuk memperoleh nilai *free space loss,*  digunakan persamaan berikut ini :

 $\text{FSL} = 32.45 + 20 \log f + 20 \log d$ Keterangan :

FSL  $=$  Loss pada ruang bebas (dB)

- $f = Frekuensi (MHz)$
- $d =$  Jarak dari pemancar ke penerima (Km)

## **3. Effective Isotropic Radiated Power (EIRP)**

*Effective Isotropic Radiated Power*  (EIRP) merupakan nilai daya yang dipancarkan oleh antena isotropis untuk menghasilkan puncak daya yang diamati pada arah radiasi maksimum penguatan antena.

Untuk memperoleh nilai EIRP digunakan persamaan berikut ini :

 $EIRP = Ptx + Gtx - Ltx$ 

Keterangan :

EIRP = *Effective Isotropic Radiated Power (dBm)*

Ptx = Daya pada antena pemancar (dBm)

Gtx = Penguatan/Gain pada antena pemancar(dBi)

Ltx  $=$  Loss pada antena pemancar (dB)

# **2.4 Android**

Android adalah yang dikembangkan oleh Google merupakan sistem operasi berbasis Linux

buat smartphone dan tablet. Android menyediakan platform terbuka bagi para pengembang untuk menciptakan aplikasi mereka sendiri untuk digunakan oleh bermacam peranti bergerak. Android awalnya dikembangkan oleh Android, Inc., pendatang baru yang berusaha mengembangkan perangkat lunak untuk ponsel, yang kemudian Google membelinya pada tahun 2005. Sistem operasi ini dirilis secara resmi pada tahun 2007, bersamaan dengan didirikannya *Open Handset Alliance*.

- *a. Android Versi 1.0 (Astro/Apple Pie)*
- *b. Android Versi 1.1 (Bender/Banana Bread)*
- *c. Android Versi 1.5 (Cupcake)*
- *d. Android Versi 1.6 (Donut)*
- *e. Android Versi 2.0/2.1 (Eclair)*
- *f. Android Versi 2.2 (Froyo : Frozen Yoghurt)*
- *g. Android Versi 2.3 (Gingerbread)*
- *h. Android Versi 3.0/3.1 (Honeycomb)*
- *i. Android Versi 4.0 (ICS : Ice Cream Sandwich)*
- *j. Android Versi 4.1 (Jelly Bean)*
- *k. Android Versi 4.4 (KitKat)*
- *l. Android Versi 5.0 (Lollipop)*

## **2.5 Java**

Java merupakan bahasa pemrograman yang bisa dijalankan di berbagai komputer termasuk telepon genggam. Bahasa ini awalnya diciptakan oleh James Gosling . Aplikasi java bisa dikompilasi ke dalam p-code (bytecode) agar bisa dijalankan pada berbagai Mesin Virtual Java (JVM). Bahasa java mengadopsi bahasa C dan C++ dengan sintas yang lebih sederhana

Java merupakan bahasa pemrograman yang bersifat case sensitive yang berarti penulisan menggunakan huruf besar ataupun huruf kecil pada kode program dapat berarti lain. Misalnya penulisan "System" akan diartikan berbeda dengan "system" oleh interpreter. Java tidak seperti C++, Java tidak mendukung pemrograman prosedural, tapi mendukung pemrograman berorientasi objek sehingga ada sintaks class pada kode programnya.

Platform Java memiliki tiga buah edisi yang berbeda, yaitu J2EE (Java2 Enterprise Edition), J2ME (Java2 Micro Edition) dan J2SE (Java2 Second Edition). J2EE adalah kelompok dari beberapa API (Application Programming Interface) dari Java dan teknologi selain Java. J2EE sering dianggap sebagai middleware atau teknologi yang berjalan di server, namun sebenarnya J2EE tidak hanya terbatas untuk itu. Faktanya J2EE juga mencakup teknologi yang dapat digunakan di semua lapisan dari sebuah sistem informasi. Implementasi J2EE menyediakan kelas dasar dan API dari Java yang mendukung pengembangan dari rutin standar untuk aplikasi klien maupun server, termasuk aplikasi yang berjalan di web browser. J2SE adalah lingkungan dasar dari Java, sedangkan J2ME

merupakan edisi library yang dirancang untuk digunakan pada device tertentu seperti pagers dan mobile phone.

#### **2.6 Eclipse**

Eclipse berperan penting dalam penciptaan aplikasi Android, karena Eclipse merupakan aplikasi yang mengintegrasikan pengembangan aplikasi . Eclipse adalah sebuah IDE (Integrated Development Environment) untuk mengembangkan perangkat lunak dan dapat dijalankan di semua platform (platform independent).

| Kode<br>Peluncuran | Tahun<br>Peluncuran | <b>Platform</b> | Nama Proyek          |
|--------------------|---------------------|-----------------|----------------------|
| Eclipse 3.0        | 28 Juni 2004        | 3.0             |                      |
| Eclipse 3.1        | 28 Juni 2005        | 3.1             |                      |
| Callisto           | 30 Juni 2006        | 3.2             | Callisto projects    |
| Europa             | 29 Juni 2007        | 3.3             | Europa projects      |
| Ganymade           | 25 Juni 2008        | 3.4             | Ganymede<br>projects |
| Galileo            | 24 Juni 2009        | 3.5             | Galileo projects     |
| Helios             | 23 Juni 2010        | 3.6             | Helios projects      |
| Indigo             | $22$ Juni 2011      | 3.7             | Indigo projects      |
| Juno               | 27 Juni 2012        | 3.8 dan<br>4.2  | Juno projects        |
| Kepler             | 26 Juni 2013        | 4.3             | Kepler projects      |

**Tabel 2.1** Versi Eclipse

Berikut ini adalah sifat dari Eclipse:

**1. Multi-platform**: Target sistem operasi Eclipse adalah Microsoft Windows, Linux, Solaris, AIX, HP-UX dan Mac OS X.

**2. Multi-language**: Eclipse dikembangkan dengan bahasa pemrograman Java, akan tetapi Eclipse mendukung pengembangan aplikasi berbasis bahasa pemrograman lain seperti C/C++, Cobol, Python, Perl, PHP, dan lain sebagainya.

**3. Multi-role**: Selain sebagai IDE untuk pengembangan aplikasi. Eclipse pun bisa digunakan untuk aktivitas dalam siklus pengembangan perangkat lunak seperti dokumentasi, pengujian perangkat lunak, pengembangan web, dan lain sebagainya.

## **3. PERANCANGAN APLIKASI**

Pada pembuatan Aplikasi Perhitungan *Link Budget* pada Jaringan Akses Radio 3G Berbasis Android, penulis membutuhkan beberapa komponen, diantaranya adalah komponen perangkat lunak dan perangkat keras serta konsep awal yang

berupa gagasan layout aplikasi. Diperjelas dengan flowchart pembuatan aplikasi, adapun komponen penunjang software dan hardware adalah sebagai berikut :

- 1. Software :
	- a. Java SE Development Kit 7u55
	- b. ADT (Android Developer Tools) bundle
	- c. Android Virtual Device
- 2. Hardware :
	- a. Laptop (Toshiba Satellite C600)
	- b. Smartphone Android (HIMAX POLYMER OCTACORE)

Untuk memahami langkah-langkah pembuatan aplikasi, dapat melihat *Flowchart* berikut :

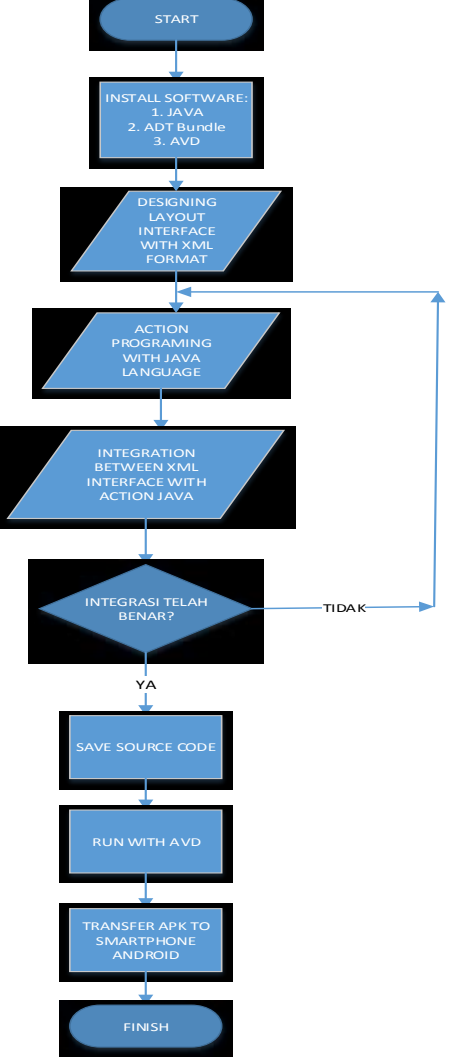

 **Gambar 3.1** Flowchart pembuatan aplikasi

Konsep dasar pembuatan Aplikasi Perhitungan *Link Budget* pada Jaringan Akses Radio 3G Berbasis Android diperjelas melalui layout. Pada layout terdapat beberapa urutan dan pilihan fitur Aplikasi Perhitungan *Link Budget* ini . Beberapa bagian layout itu sendiri adalah :

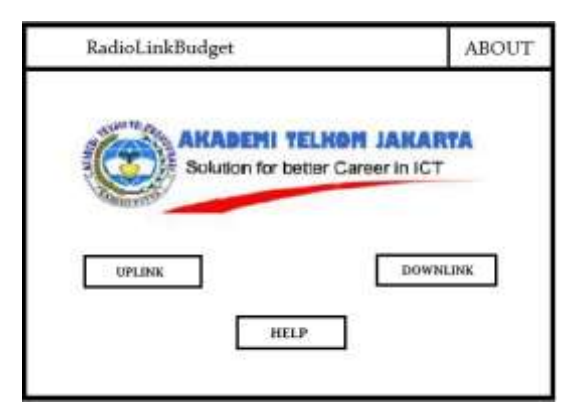

**Gambar 3.2** Layout awal

Konsep awal layout aplikasi yaitu seperti gambar diatas, ada beberapa pilihan yaitu *UPLINK* dan *DOWNLINK* untuk langsung masuk ke dalam Aplikasi Perhitungan *Link Budget* dan memulai perhitungan *Link Budget*, dan pilihan *Help* adalah informasi tentang *Link Budget (Uplink dan Downlink)* jaringan akses radio 3G beserta parameter-parameternya.

Aplikasi ini juga dilengkapi menu pilihan tambahan yang berada pada sisi kanan atas aplikasi. Pilihan *About* yaitu berisi tentang profil pembuat aplikasi serta tujuan pembuatan aplikasi ini. Bisa dilihat pada gambar berikut :

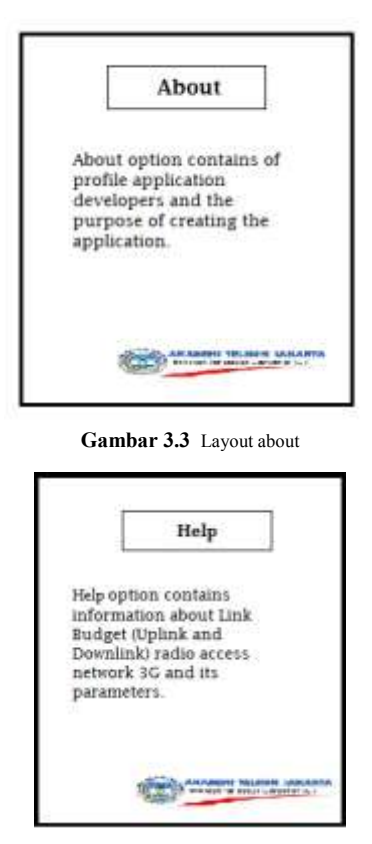

**Gambar 3.4** Layout help

Kemudian bagian perhitungan *Link Budget* merupakan bagian inti dari aplikasi ini, bagian

tersebut terdiri dari beberapa kolom yang harus diisi seperti kolom Ptx, Gtx, Ltx, Grx, dan Lrx. Nilai EIRP adalah hasil dari perhitungan *Power TX+Gain TX-Loss TX*. Untuk mendapatkan nilai FSL, kita harus mengisi nilai jarak dan frekuensi, yang merupakan parameter untuk menentukan nilai FSL. Setelah kolom telah dipenuhi klik tombol hitung yang akan menentukan hasil dari perhitungan *Link Budget* jaringan akses radio 3G, dan apakah perhitungan *Link Budget* tersebut mendapatkan hasil yang bagus atau tidak. Berikut adalah tampilan halaman perhitungan *Uplink* dan *Downlink*.

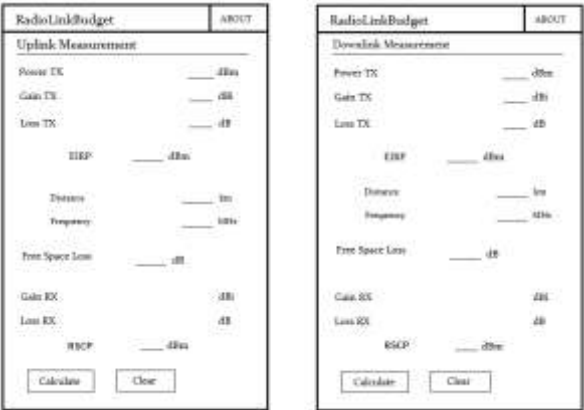

**Gambar 3.5** Layout perhitungan Link Budget (Uplink dan Downlink)

#### **4. HASIL DAN ANALISA APLIKASI**

Pembuatan aplikasi telah selesai dilakukan, aplikasi akan di uji coba dengan beberapa percobaan yaitu pengujian pada *handphone* android Himax Polymer Octacore dengan operasi sistem KitKat dan dengan Android Virtual Manager.

Serta pembahsan tentang analisa dari Aplikasi Perhitungan Link Budget pada Jaringan Akses Radio 3G yang telah dibuat sebelumnya, perbandingan dengan hasil perhitungan secara manual dengan perhitungan menggunakan aplikasi . Nilai ketelitian pada aplikasi, notifikasi jika perhitungan *link budget* tidak sesuai, bagus tidaknya nilai suatu perhitungan berdasarkan standarisasi 3GPP.

### **4.1 Pengujian Aplikasi pada Smartphone Android Himax Polymer**

Setelah menyimpan file .apk dan melakukan instalasi aplikasi, kemudian dilakukan pengujian menggunakan *handphone* android Himax Polymer Octacore. Berikut adalah hasil uji coba Aplikasi Perhitungan Link Budget Jaringan Akses Radio 3G pada *smartphone* android Himax Polymer Octacore :

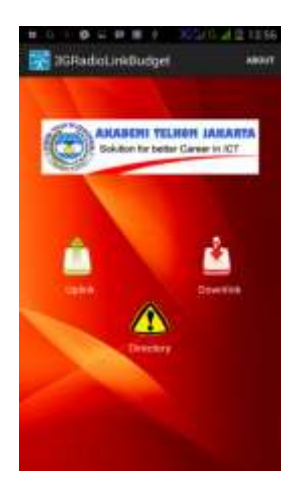

**Gambar 4.1** Layout awal

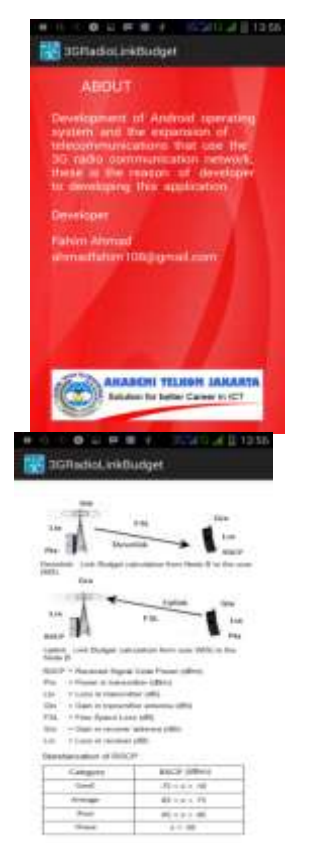

**Gambar 4.2** Layout About dan Help

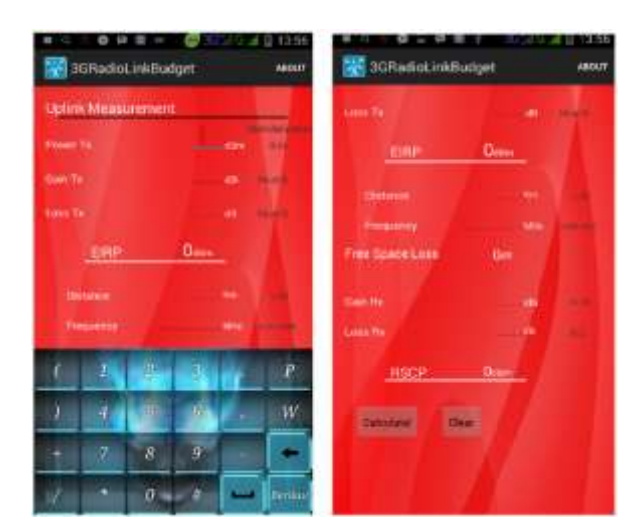

**Gambar 4.3** Layout Uplink

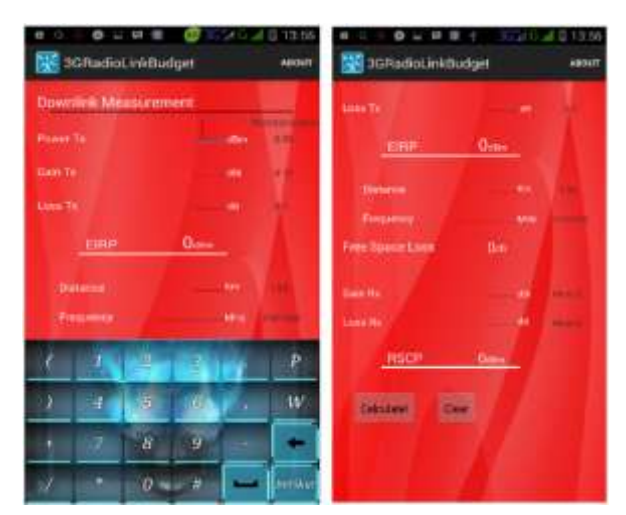

**Gambar 4.4** Layout Downlink

Untuk masuk kehalaman utama *tap* icon yaitu untuk melakukan perhitungan *link budget uplink* dan *tap* icon **u** untuk melakukan perhitungan *link budget downlink*. Pada halaman *uplink* dan *downlink* tidak ada perbedaan, yang membedakan adalah pada nilai standarisasi minimal dan maksimal pada setiap parameter. Berikut adalah nilai standarisasi *link budget* komunikasi radio 3G:

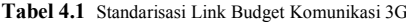

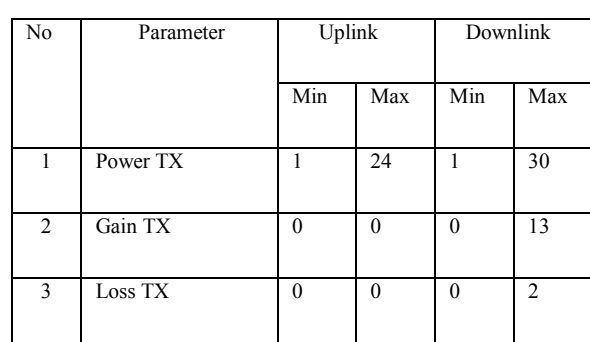

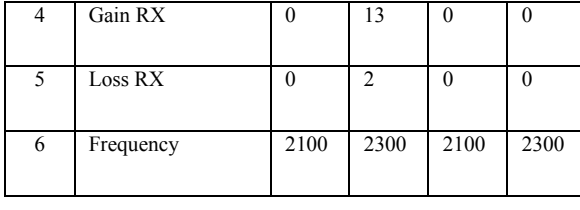

Pada icon **11** adalah *help*, yaitu halaman yang berisi informasi tentang *link budget* radio akses 3G *uplink* dan *downlink* beserta parameterparameternya seperti terlihat pada **Gambar 4.3**. Untuk masuk ke halaman *about* , *tap* pada kanan atas aplikasi *button* "*ABOUT*", yaitu berisi tentang profil pembuat aplikasi serta tujuan pembuatan aplikasi ini seperti terlihat pada **Gambar 4.2**.

Hasil uji coba aplikasi berjalan dengan baik, tidak ada masalah saat membuka halaman perhalaman dari aplikasi perhitungan *link budget* menggunakan *handphone* Android Himax Polymer Octacore dengan operasi sistem Android versi 4.4 (KitKat).

## **4.2 Pengujian Aplikasi pada Android Virtual Device**

Selanjutnya pengujian aplikasi menggunakan Android Virtual Device, Android Virtual telah dibuat dengan menggunakan operasi sistem Android versi 4.1.2 (JellyBean). Untuk menjalankan aplikasi menggunakan Android virtual klik kanan pada Package Explorer RadioLinkBudget  $\rightarrow$  Run As  $\rightarrow$ Android Aplication .Berikut adalah hasil pengujian aplikasi perhitungan *link budget* komunikasi radio 3G menggunakan Android Virtual Device:

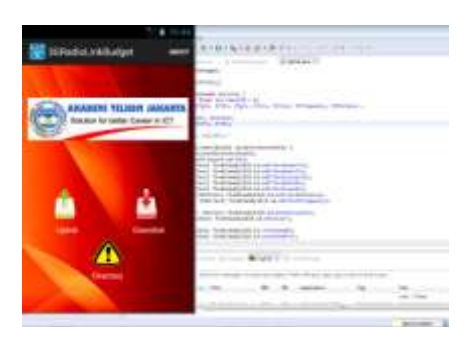

**Gambar 4.5** Layout awal pada AVD

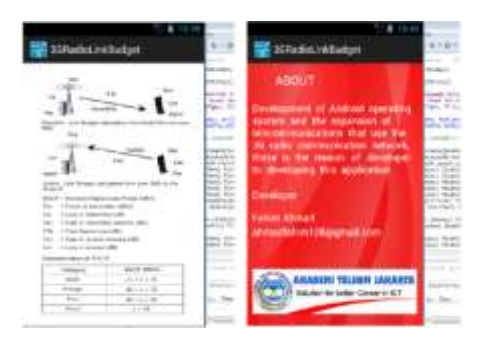

**Gambar 4.6** Layout Help dan About pada AVD

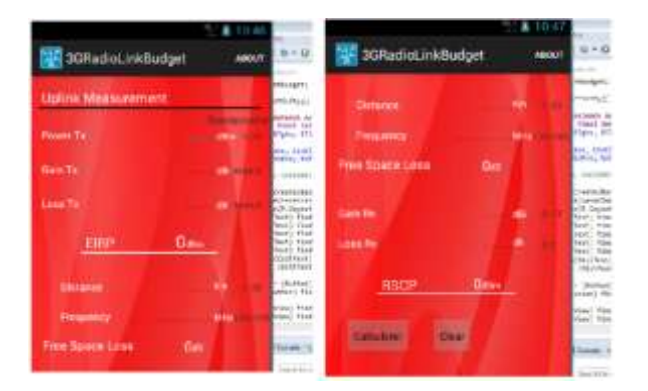

**Gambar 4.7** Layout Uplink pada AVD

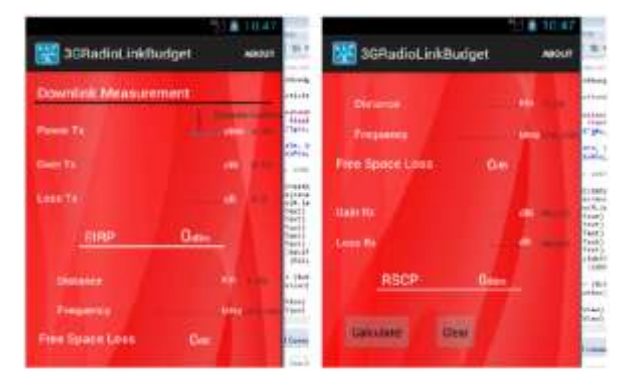

**Gambar 4.8** Layout Downlink pada AVD

Hasil uji coba aplikasi menggunakan Android Virtual Device, aplikasi perhitungan link budget berjalan dengan baik pada setiap halamannya, baik pada halaman *Help*, halaman *About*, ataupun pada halaman Utama untuk perhitungan *Link Budget* (*Uplink* dan *Downlink*).

#### **4.3 Analisa Aplikasi Perhitungan Link Budget Jaringan Akses Radio 3G berbasis Android**

Analisa aplikasi dilakukan dengan membandingkan hasil perhitungan secara manual dengan perhitungan pada aplikasi yang telah dibuat, dan analisa ini mencakup nilai ketelitian aplikasi. Berikut adalah contoh perhitungan *link budget* jaringan akses radio 3G secara manual dengan menggunakan rumus yang terdapat pada Bab II:

#### Contoh soal 1:

Diketahui sebuah link komunikasi downlink 3G berjarak 5km dari node B menuju MS dan bekerja pada frekuensi 2100 MHz. Daya keluaran dari pemancar sebesar 30 dBm, loss pada pemancar 2 dB dan gain pada pemancar 13 dBi. Berapa daya yang diterima pada *receiver* jika diketahui loss RX 0 dB dan gain RX 0 dBi? Pembahasan contoh soal 1: Diketahui: Power  $TX = 30$  dBm Loss  $TX = 2$  dB Gain TX= 13 dBi

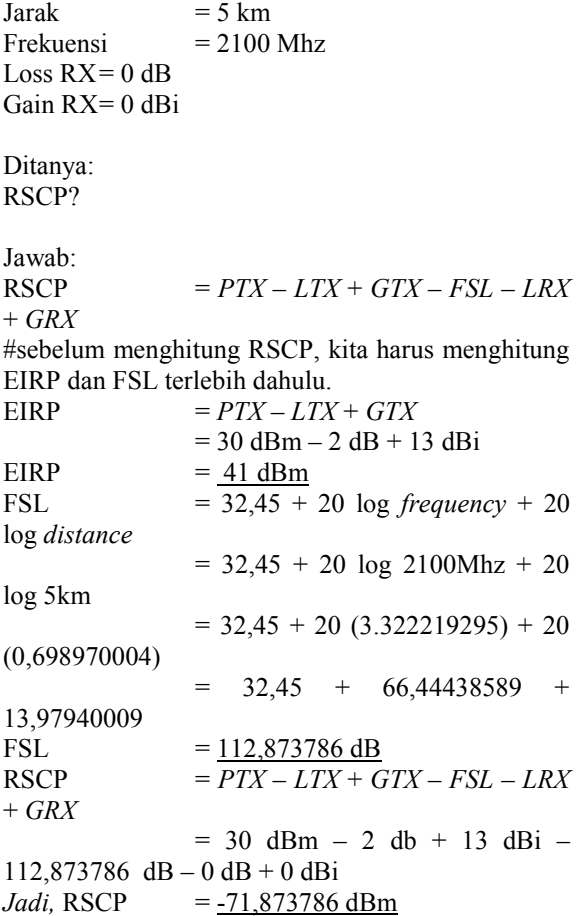

Kemudian kita hitung contoh soal 1 menggunakan aplikasi. Berikut adalah hasil *capture* perhitungan menggunakan aplikasi *Radio Link Budget*:

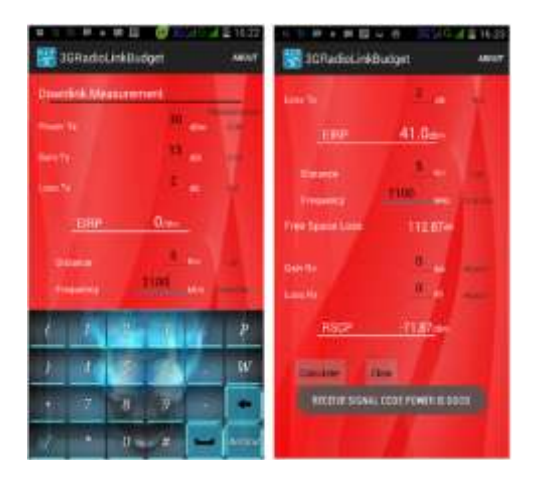

**Gambar 4.9** Hasil Perhitungan Aplikasi (contoh 1)

Pada contoh soal 1, nilai hasil perhitungan *RSCP* bagus, sehingga notifikasi yang muncul pada aplikasi "*RECEIVED SIGNAL CODE POWER IS GOOD"* . Bisa dilihat pada gambar 4.9.

Contoh soal 2:

Diketahui sebuah link komunikasi uplink 3G berjarak 15 km dari MS menuju node B dan bekerja pada frekuensi 2300 MHz. Daya keluaran dari pemancar sebesar 18 dBm, loss pada pemancar 0 dB dan gain pada pemancar 0 dBi. Berapa daya yang diterima pada *receiver* jika diketahui loss RX 2 dB dan gain RX 10 dBi? Pembahasan contoh soal 2: Diketahui: Power  $TX = 18$  dBm Loss  $TX = 0$ Gain  $TX = 0$  $Jarak = 15 km$ Frekuensi  $= 2300$  Mhz Loss  $RX = 2$  dB Gain RX= 10 dBi Ditanya: RSCP? *Jawab:*  $RSCP = PTX - LTX + GTX - FSL - LRX$ + *GRX* #sebelum menghitung RSCP, kita harus menghitung EIRP dan FSL terlebih dahulu.  $EIRP = PTX - LTX + GTX$  $= 18$  dBm  $- 0$  dB  $+ 0$  dBi  $EIRP = 18 \text{ dBm}$ FSL  $= 32.45 + 20 \log frequency + 20$ log *distance*  $= 32.45 + 20$  log 2300Mhz + 20 log 15km  $= 32,45 + 20 (3,361727836) + 20$ (1,176091259)  $= 32,45 + 67,23455672 +$ 23,52182518 FSL  $= 123,2063819 \text{ dB}$  $RSCP = PTX - LTX + GTX - FSL - LRX$ + *GRX*  $= 18$  dBm  $- 0$  db  $+ 0$  dBi  $123,2063819$  dB - 2 dB + 10 dBi *Jadi,* RSCP = -97,2063819 dBm

Kemudian kita hitung contoh soal 2 menggunakan aplikasi. Berikut adalah hasil *capture* perhitungan menggunakan aplikasi *Radio Link Budget*:

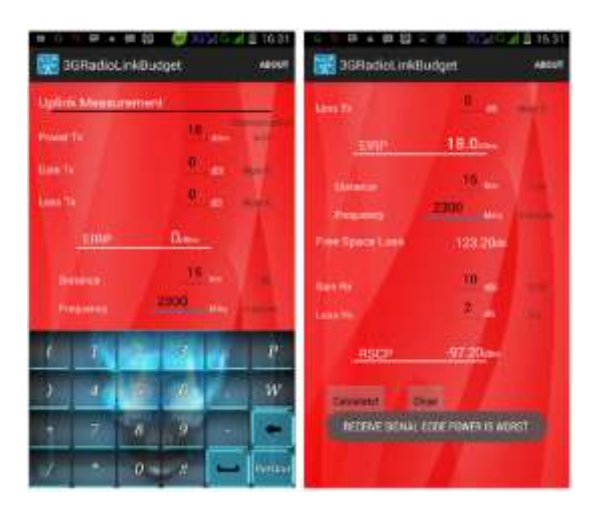

**Gambar 4.10** Hasil Perhitungan Aplikasi (contoh 2)

Pada contoh soal 2, nilai hasil perhitungan *RSCP* tidak bagus, sehingga notifikasi yang muncul pada aplikasi "*RECEIVED SIGNAL CODE POWER IS WORST"* . Bisa dilihat pada gambar 4.10.

Aplikasi akan memberikan sebuah notifikasi sesuai dengan hasil nilai "*RSCP*" yang telah dihitung di aplikasi *Radio Link Budget.* Jika *RSCP* bernilai diantara -10dBm sampai -75dBm, itu menandakan bahwa daya yang diterima di *receiver* bagus, sehingga notifikasi yang muncul pada aplikasi "*RECEIVED SIGNAL CODE POWER IS GOOD*".

Jika *RSCP* bernilai diantara -75dBm sampai - 85dBm, itu menandakan bahwa daya yang diterima di *receiver* sesuai rata-rata, sehingga notifikasi yang muncul pada aplikasi "*RECEIVED SIGNAL CODE POWER IS AVERAGE*".

Jika *RSCP* bernilai diantara -85dBm sampai - 95dBm, itu menandakan bahwa daya yang diterima di *receiver* kurang bagus, sehingga notifikasi yang muncul pada aplikasi "*RECEIVED SIGNAL CODE POWER IS POOR*".

Jika *RSCP* bernilai lebih dari -95dBm, itu menandakan bahwa daya yang diterima di *receiver* tidak bagus, sehingga notifikasi yang muncul pada aplikasi "*RECEIVED SIGNAL CODE POWER IS WORST*".

Berikut adalah tabel standarisasi RSCP:

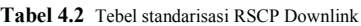

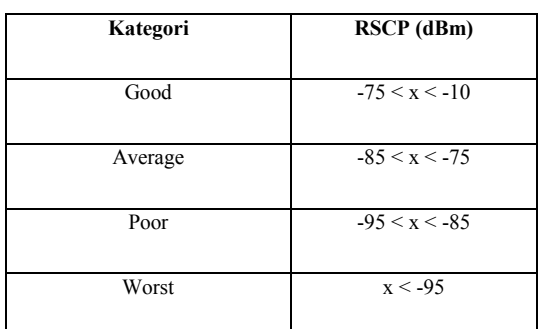

**Tabel 4.3** Tabel standarisasi RSCP Uplink

| Kategori  | <b>RSCP</b> (dBm) |  |
|-----------|-------------------|--|
| Very Good | $-70 < x < -10$   |  |
| Good      | $-85 < x < -70$   |  |
| Enaugh    | $-95 < x < -85$   |  |
| Bad       | $-105 < x < -95$  |  |
| Very Bad  | $-120 < x < -105$ |  |

#### **4.4 Analisa Keseluruhan**

Setelah melakukan uji coba di *handphone* Android Himax Polymer Octacore dan juga di Android Virtual Device, semua berjalan normal tidak ada *error* ataupun *crash* pada setiap halamannya. Dan setelah kita membandingkan hasil perhitungan dari 2 contoh soal diatas, antara perhitungan manual dengan perhitungan pada aplikasi, hasilnya sesuai harapan. Hasil perhitungan manual dan hasil perhitungan pada aplikasi nilainya sama. Semua itu membuktikan bahwa **Aplikasi Perhitungan Link Budget pada Jaringan Akses Radio 3G Berbasis Android** telah berhasil.

## **5. PENUTUP**

### **5.1 Kesimpulan**

Kesimpulan dari Rancang Bangun Aplikasi Perhitungan Link Budget pada Jaringan Akses Radio 3G Berbasis Android adalah sebagai berikut :

- 1. Aplikasi telah berhasil tanpa ada kesalahan perhitungan, dapat dibuktikan dengan hasil perbandingan dari perhitungan secara manual dan perhitungan pada aplikasi dan menunjukan hasil nilai yang sama.
- 2. Dengan menggunakan aplikasi ini, pengguna dapat menghitung nilai EIRP, FSL, serta nilai RSCP sekaligus secara bersamaan.
- 3. Aplikasi berjalan dengan baik, dibuktikan dengan tidak ada *error* atau *crash* saat digunakan.
- 4. Terdapat notifikasi setelah melakukan perhitungan pada aplikasi, apakah nilai RSCP yang telah dihitung bagus, sesuai rata-rata, kurang bagus, atau tidak bagus sesuai dengan standarisasi nilai RSCP.
- 5. Aplikasi ini sangat bermanfaat untuk para *engineer* yang bekerja dilapangan.
- **5.2 Saran**

Saran untuk Rancang Bangun Aplikasi Perhitungan Link Budget pada Jaringan Akses Radio 3G Berbasis Android adalah bagi seseorang yang ingin mengembangkan aplikasi ini dapat dengan cara menambahkan fitur data base sehingga dapat menyimpan hasil perhitungan, fitur grafik agar hasil pehitungan dapat disajikan tidak hanya dalam bentuk angka namun juga dalam bentuk grafik, dan fitur pengiriman hasil perhitungan keperangkat lain agar hasil perhitungan dapat dibagikan .

# **6. DAFTAR PUSTAKA**

- [1] B. Luthfi, Rancang Bangun Aplikasi Perhitungan Link Budget pada Jaringan FTTH berbasis Android, Akademi Telkom Jakarta, 2014
- [2] D.U Eva, A.H Pravita, Unjuk Kerja Jaringan Seluler 2G dan 3G PT. XL Axiata di Area Jawa Tengah Bagian Utara setelah Proyek Swap dan Modernisasi, *Rekayasa Elektrika, Volume 11, nomor 3.*
- [3] S. Indra, K.N Yuli, S Hendri, Analisis Perhitungan Link Budget Indoor Penetration Wideband Code Division Multiple Access (WCDMA) dan High Speed Downlink Packet Access (HSDPA) pada Area Pondok Indah, *JETri, Volume 7, nomor 2.*
- [4] A. Rizki, Rancang bangun kamus teknik telekomunikasi berbasis Android, Akademi Telkom Jakarta, Jakarta , 2012.
- [5] K.P Kevin, M. Naemah, Analisis Link Budget pada pembangunan BTS Rooftop cemara IV sistem telekomunikasi seluler berbasis GSM, Vol.9 no.3, Desember 2014
- $[6]$ ] Komunitas eLearning IlmuKomputer.com, Sekilas tentang Teknologi 3G, 2007
- [7] P. Saveeda, Prof.K. Ayyapan, Dr.R. Umar, Coverage and Link Budget Calculation for GSM Cellular System Using Various Parameter, 2014 .
- [8] W. Gunawan, K.U Uke, D.H Gunadi, Konsep Teknologi Seluler, INFORMATIKA, hal.50 - 66 .
- [9] R Ajay. Mishra, Fundamental of CellularNetwork Planning and Optimisation, WILEY, hal.32 -34
- [10] C. Breithweite, M. Scott, UMTS Network Planning and Development, Elsevier, hal.128 (Gambar [5])
- [11] [http://berryphones.com/2013/04/sistem](http://berryphones.com/2013/04/sistem-operasi-android-1-0-hingga-4-2-jelly-bean.html)-operasi[-android](http://berryphones.com/2013/04/sistem-operasi-android-1-0-hingga-4-2-jelly-bean.html)-1-0-hingga-4-2-jelly[bean.html](http://berryphones.com/2013/04/sistem-operasi-android-1-0-hingga-4-2-jelly-bean.html)
- [12] [http://iradewa.com/sejarah](http://iradewa.com/sejarah-nama-versi-android.html)-nama-versiandroid html [http://www.google.co.id/search/image/Radio](http://www.google.co.id/search/image/RadioAccessNetwork3G) [AccessNetwork3G](http://www.google.co.id/search/image/RadioAccessNetwork3G)